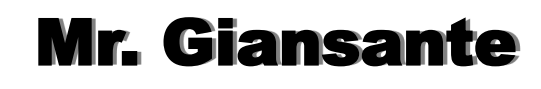

# $\bullet$  $\bullet$ Project: Animation

# March 2019

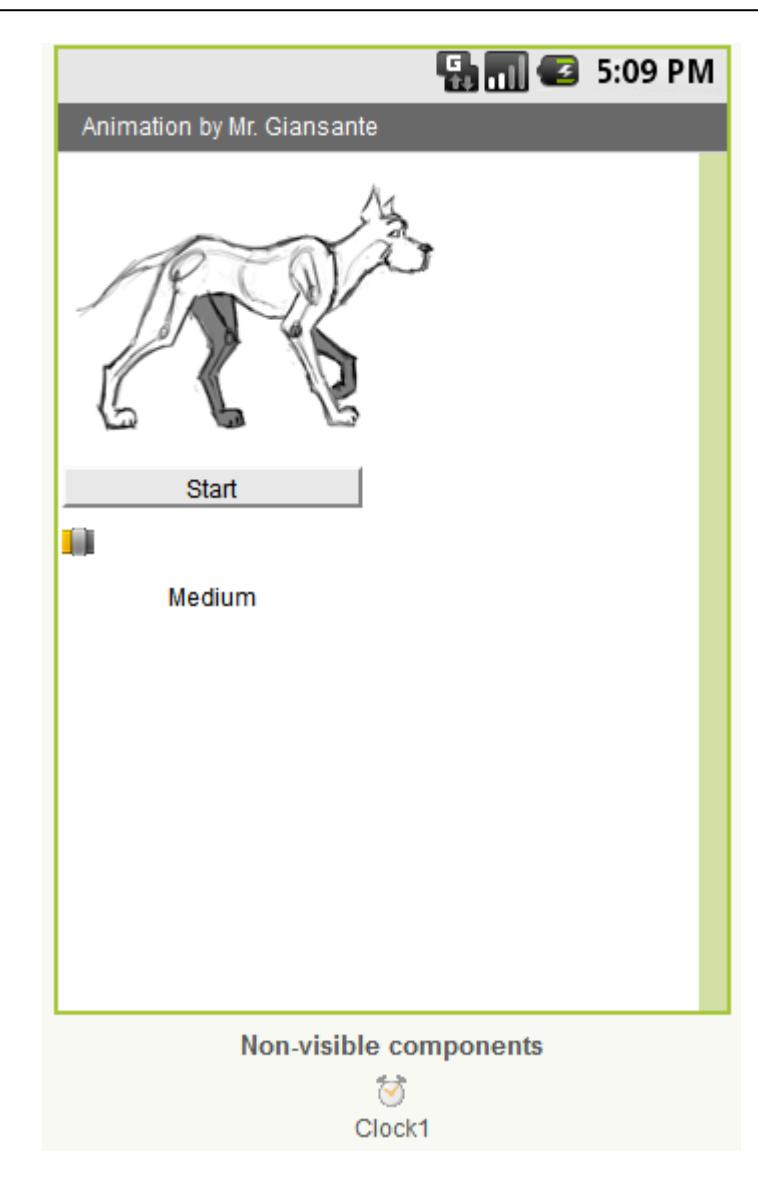

Design an Android App that will display a simple animation containing a minimum of six frames.

The user should be presented with a button to control the starting and stopping of the animation. When the animation is stopped, the button should read "Start" and when the animation is running, the button should read "Stop".

The user should be able to switch between three options for the speed of the animation: Slow, Medium and Fast). Use the Clock's TimerInterval property to control the speed.

# Using Pre-made Animation Frames

You can use one of the animations provided by the teacher or find your own (hint: Google Image Search "Animation Sequence")

# Creating your own Animation Frames

Files containing series of animated frames will be provided. You will have to edit these picture files using PhotoShop or Window's Paint program. This will involve breaking up the files containing the series of frames into files containing individual frames. It is important that all the files you create have the same dimensions.

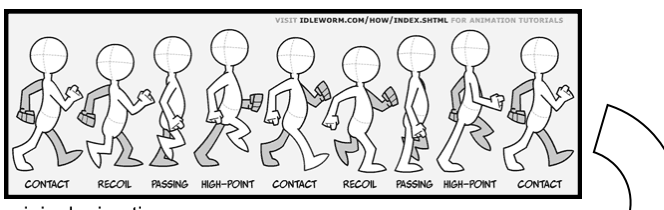

originalanimation.png

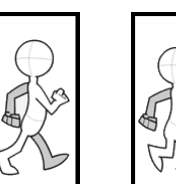

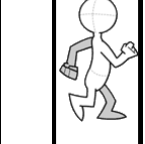

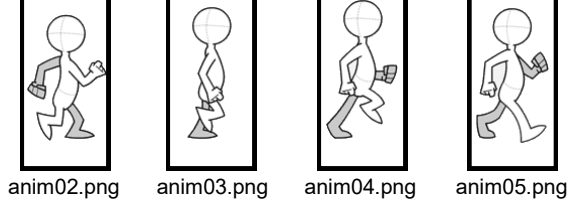

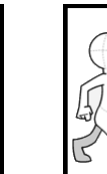

anim01.png

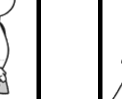

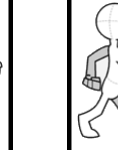

anim06.png anim07.png anim08.png anim09.png

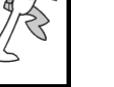

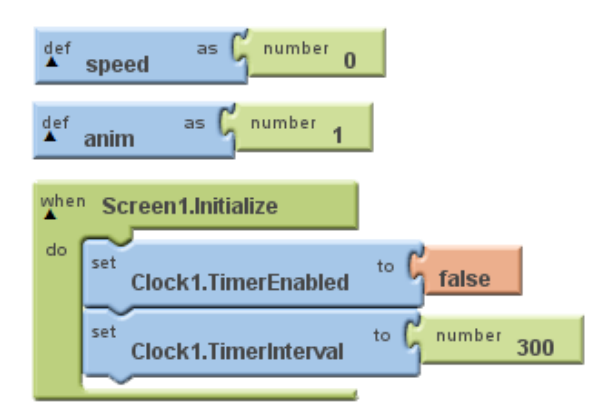

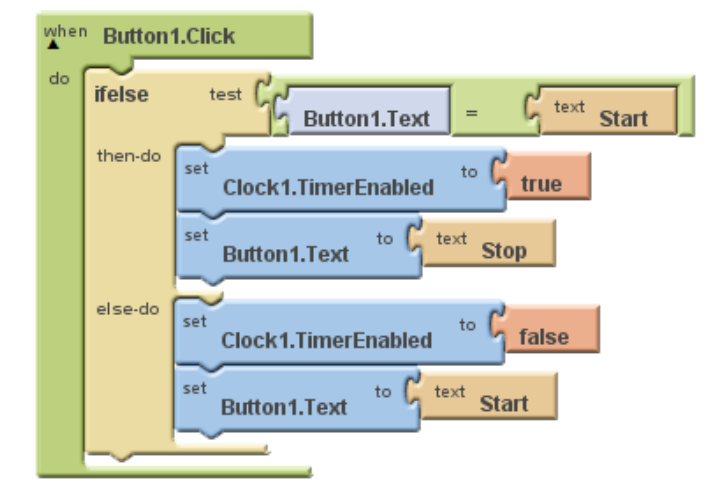

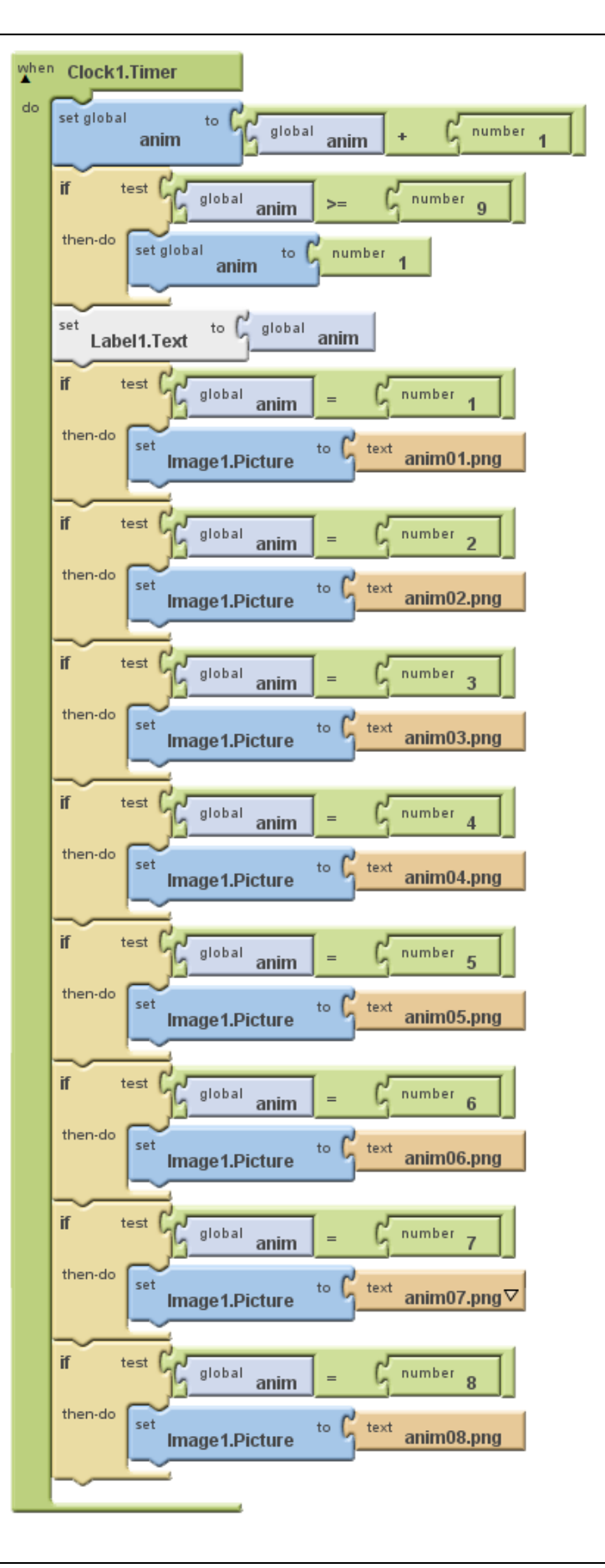

Below is some sample code if you choose to use a **Slider** control to let the user select the speed.

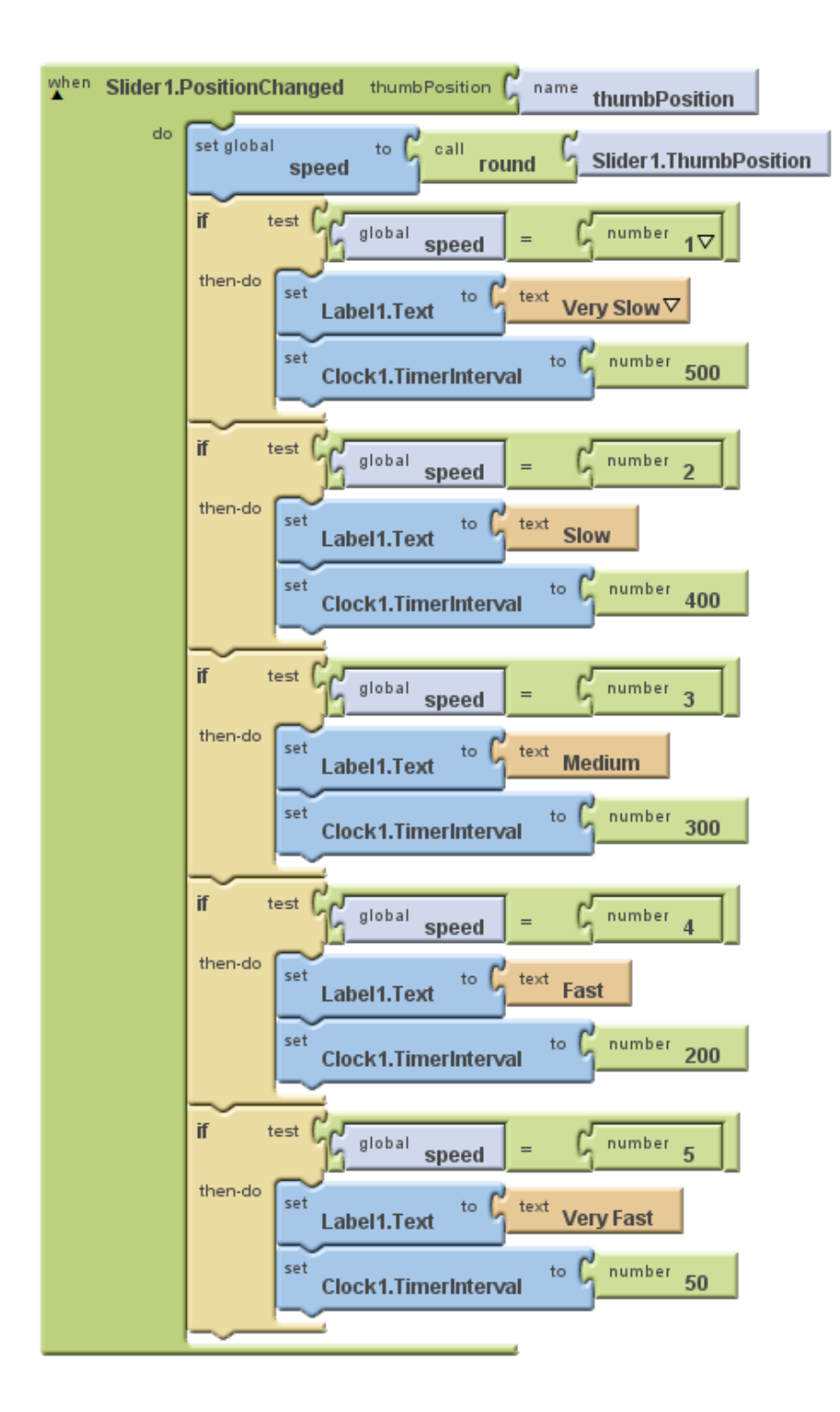

# Learning Outcomes

#### **Programming Concepts and Skills**

- A1. demonstrate the ability to use different data types, including one-dimensional arrays, in computer programs
- A2. demonstrate the ability to use control structures and simple algorithms in computer programs
- A3. demonstrate the ability to use subprograms within computer programs
- A4. use proper code maintenance techniques and conventions when creating computer programs

#### **Software Development**

- B1. use a variety of problem-solving strategies to solve different types of problems independently and as part of a team
- B2. design software solutions to meet a variety of challenges
- B3. design algorithms according to specifications
- B4. apply a software development life-cycle model to a software development project

Please fill out all the information in this column using a pen before getting this assignment marked.

Name

Date Class

# Academic Honesty

The work I am submitting is completely my own creation and has not been copied from anyone else's work. If I have received help on this project, the names of those who have assisted are listed below.

 $\mathcal{L}_\mathcal{L}$  , and the contribution of the contribution of  $\mathcal{L}_\mathcal{L}$ 

 $\mathcal{L}_\mathcal{L}$  , and the contribution of the contribution of  $\mathcal{L}_\mathcal{L}$ 

 $\mathcal{L}_\text{max}$  and  $\mathcal{L}_\text{max}$  and  $\mathcal{L}_\text{max}$  and  $\mathcal{L}_\text{max}$  and  $\mathcal{L}_\text{max}$ **Signature** 

# Pre-Marking

The following people have pre-marked this assignment: (minimum of two)

### User Interface

- $\Box$  Appropriate Title, Author Information, etc.
- Efficient and Esthetically-Pleasing User Interface
- □ Spelling and Grammar are correct

### Code / Programming Style

- $\Box$  Variables are declared and logically named
- $\Box$  Code is commented where appropriate
- $\Box$  Code is indented and spaced to show structure
- □ Code is efficient

### Work Ethic / Problem Solving Skills

- $\Box$  Problem Solving Skills are demonstrated
- □ Makes Productive Use of Time
- $\Box$  Only Seeks Help when Necessary

### Program-Specific Criteria

- □ "Start" Button Works
- "Stop" Button Works
- Animation starts on first click of "Start" Button
- $\Box$  Default speed is displayed
- $\Box$  Speed can be controlled
- $\Box$  Pictures are appropriate size and well positioned

\_\_\_\_\_\_\_\_\_\_\_\_\_\_\_\_\_\_\_\_\_\_\_\_\_\_\_\_\_\_\_\_\_\_\_\_\_\_\_\_\_\_\_\_\_

 $\mathcal{L}_\text{max}$  and  $\mathcal{L}_\text{max}$  and  $\mathcal{L}_\text{max}$  and  $\mathcal{L}_\text{max}$  and  $\mathcal{L}_\text{max}$ 

 $\mathcal{L}_\text{max} = \mathcal{L}_\text{max} = \mathcal{L}_\text{max} = \mathcal{L}_\text{max} = \mathcal{L}_\text{max} = \mathcal{L}_\text{max} = \mathcal{L}_\text{max}$ 

 $\mathcal{L}_\text{max}$  and  $\mathcal{L}_\text{max}$  and  $\mathcal{L}_\text{max}$  and  $\mathcal{L}_\text{max}$  and  $\mathcal{L}_\text{max}$ 

Level

**Q** Animation is Fluid

# Teacher Comments

# Level 1 - Limited ability to meet standard and limited effectiveness

Level 2 - Some ability demonstrated and moderately effective

- Level 3 Considerable ability demonstrated, considerable clarity or accuracy
- Level 4 Thorough, high degree of skill demonstrated, insightful, highly accurate

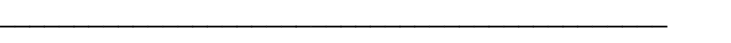

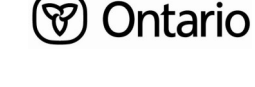

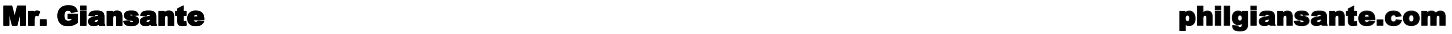